#### All The Raspberry Pi You Want Guilt Free

John Roach

KE0AHD john80132@gmail

March 19, 2018

**(C) Copyright 2018 John Roach All Rights Reserved**

# My First Raspberry Pi 2012

- a gift
- put OS on flash disk and powered up
- Impressive and a novel toy
- But what could I do with it?

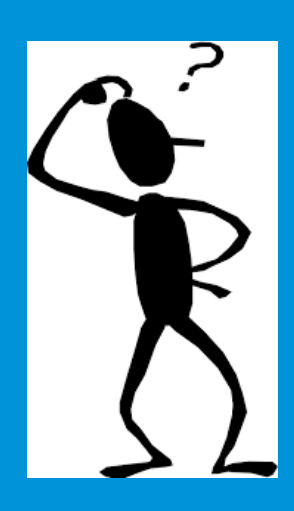

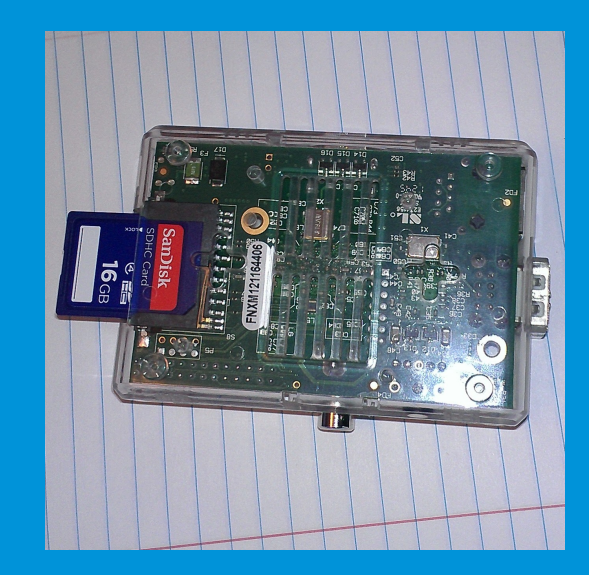

A Solution looking for a problem

## Problems To Solve, Applications

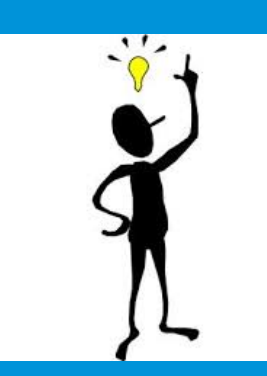

Soon a problem/application showed up then another and another and another....

> Five Raspberry Pi's deployed Needed to buy another one for this talk

## Raspberry Pi Background & Introduction

- The Raspberry Pi Foundation is a registered educational charity based in the UK.
- Roots go back to University of Cambridge's Computer Laboratory in 2006
- Raspberry Pi 3 Model B+ (release date 3/14/18)
- www.raspberrypi.org

## Hardware Highlights

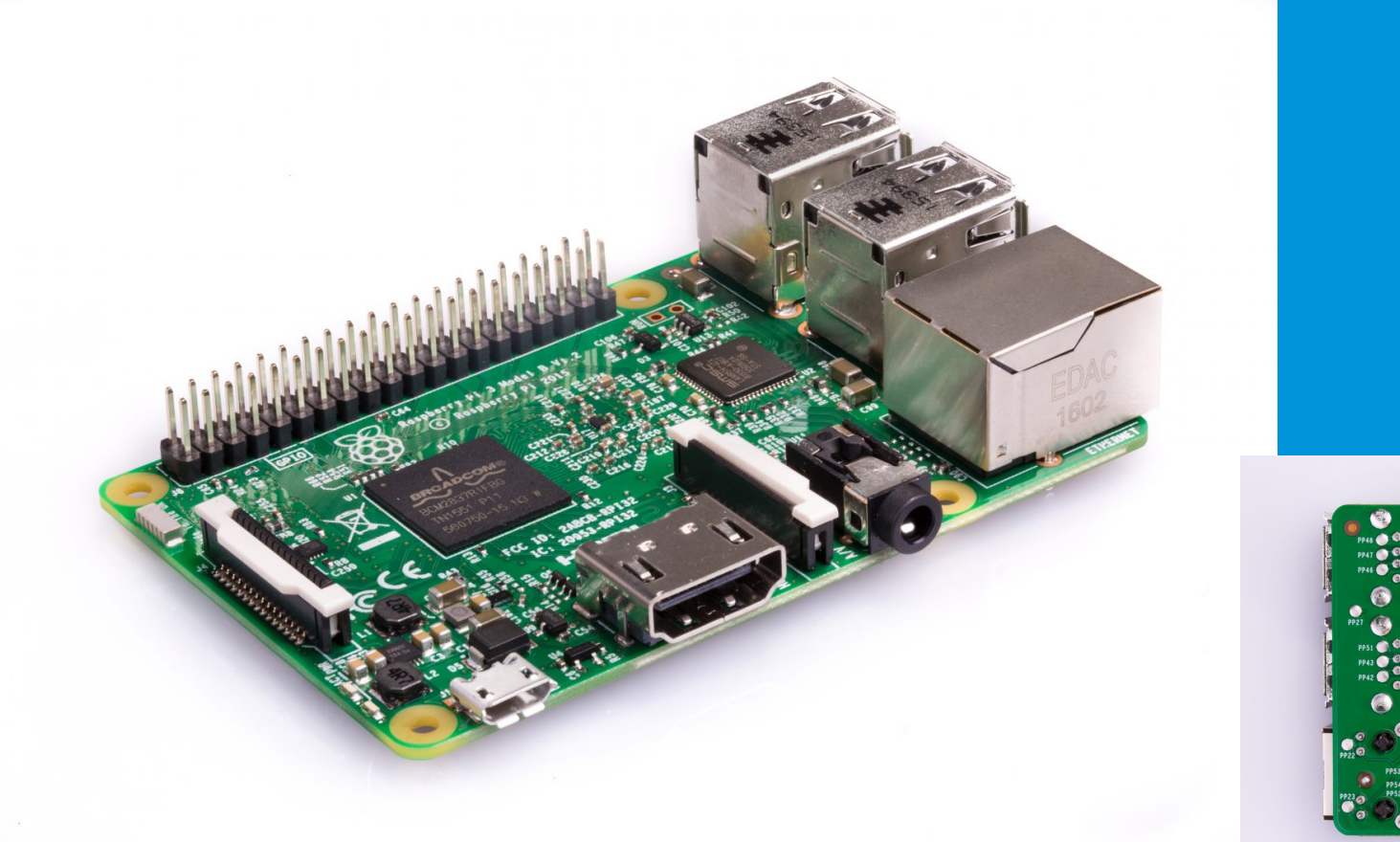

**HDMI Ethernet WIFI Audio out USB power**

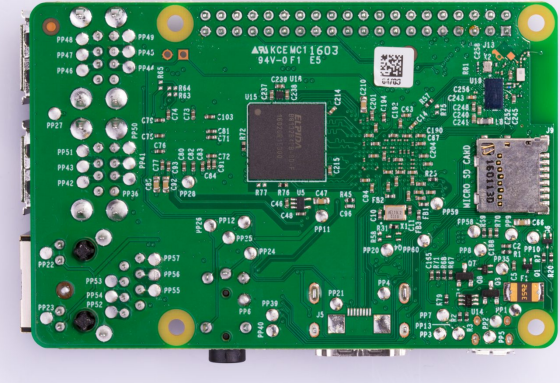

#### **Broadcom BCM2837 1.2 GHz 64/32-bit quad-core** *ARM* **Cortex-A53 1GB RAM**

#### Ethernet 4 USB

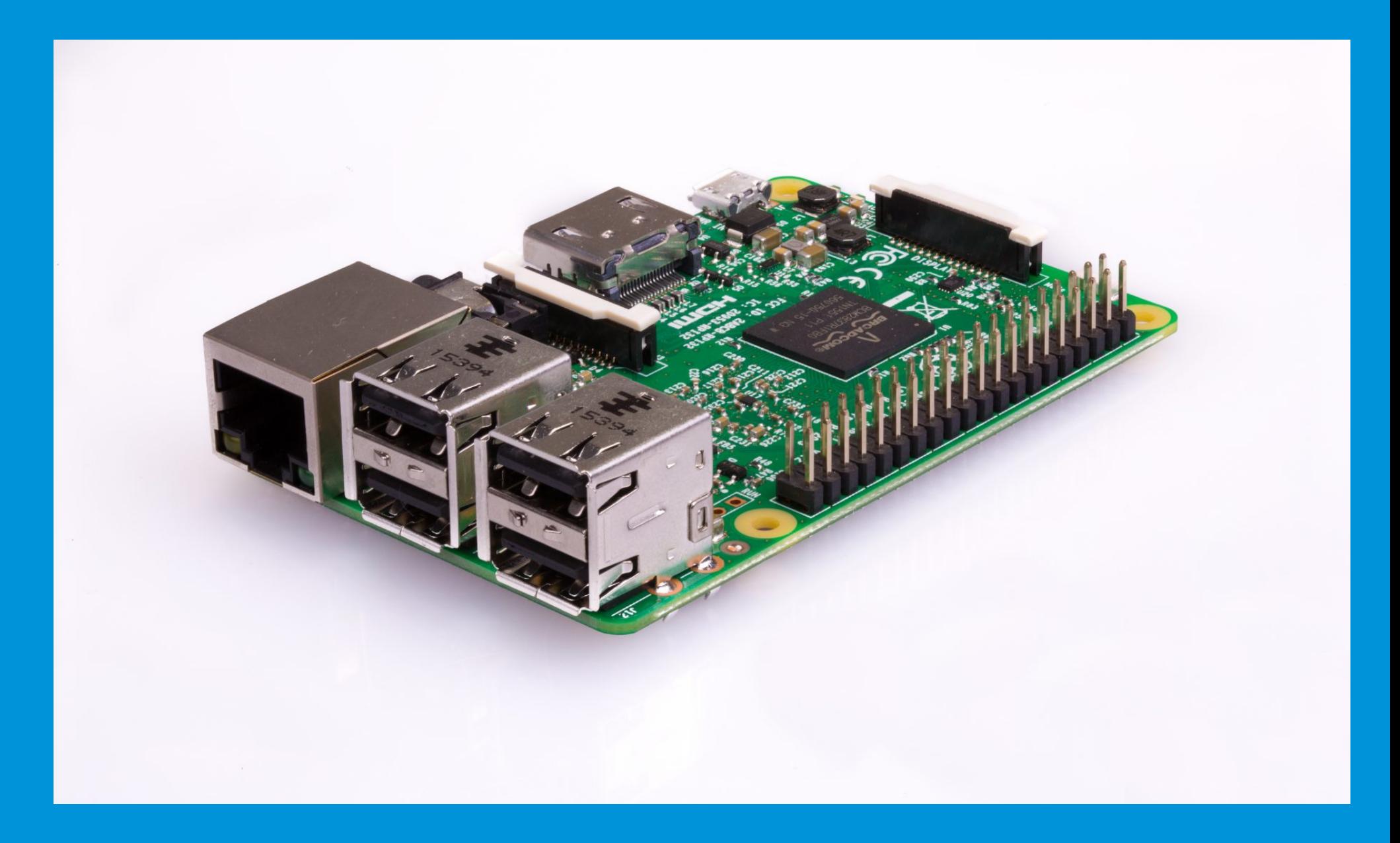

#### TOP VIEW OF HARDWARE

#### **NOTE GPIO PINS (General Purpose IO)**

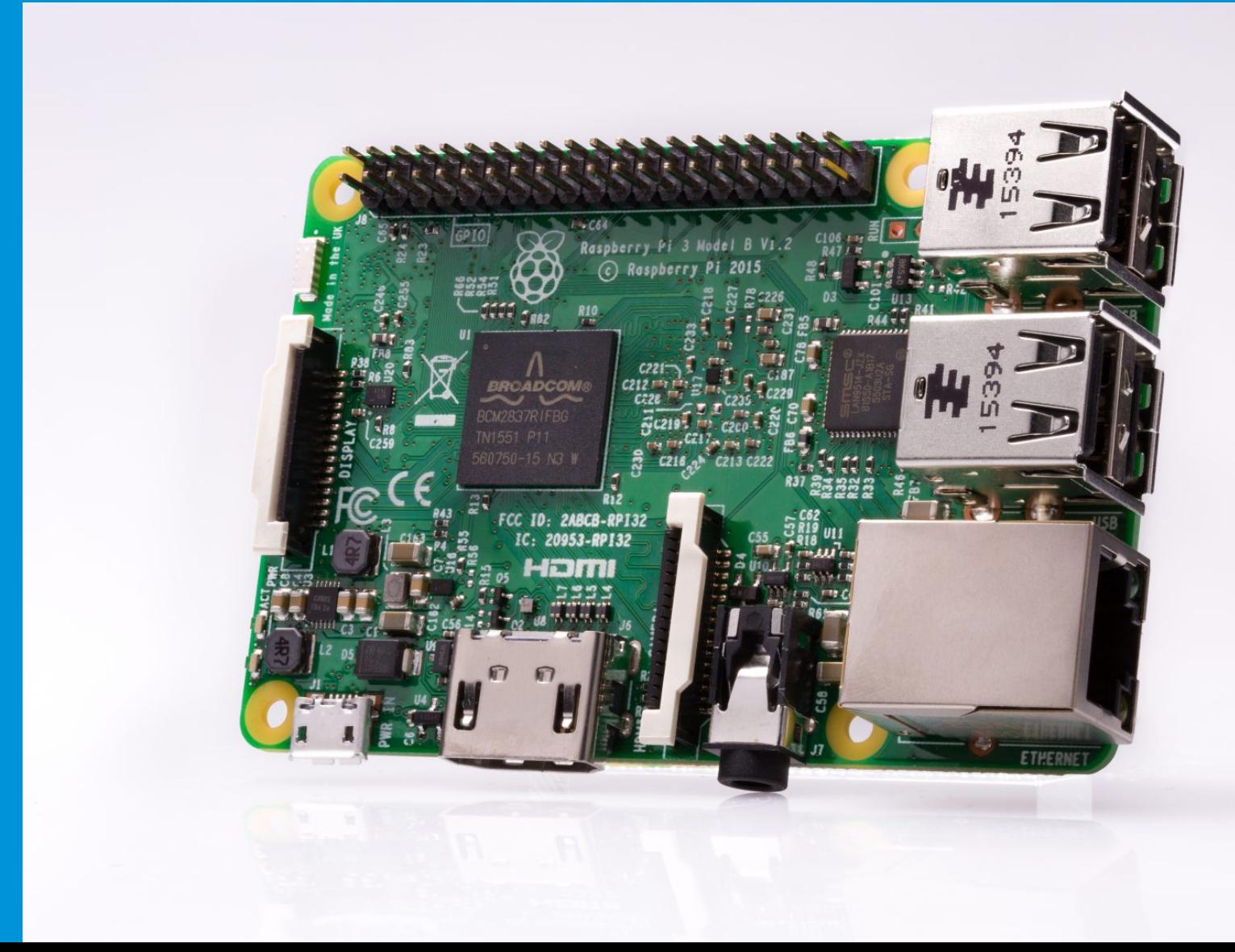

## Actual Device Boot Demonstration

- Model 3B components and price
- Connect display to pi HDMI
- Raspberry Logo upper left menu
- Thumb drive to USB
- Could connect external USB disk Western Digital 4 TB external drive

## Raspberry Pi Zero

- Raspberry pi ZERO show actual device \$5
- Single-core CPU
- HAT Hardware Attached on Top
- IOT

## Broadcom / Arm CPU

- Broadcom BCM2837 64bit quad core CPU is an ARM processor
- ARM Advanced **Risc** Machines designs & license but does not manufacture
- A British company was publicly traded
- Was acquired by Soft Bank a Japanese company in 2016 for about 32 Billion Dollars.
- In 2017 they were in the process of selling 25% for \$8 Billion to Vision Fund (Saudi Arabian company)
- In 2015 15 Billion arm based processors were sold

#### **Software**

- Linux Debian + many more distros (Fedora) (and windows 10 IOT Core)
- Linux is open source nobody "owns" it **over** 2 billion systems world wide google May 2017 re: Android
- www.raspberrypi.org/downloads/
- NOOBE / NOOBS
- Write to flash Win32DiskImager or dd on linux

## GPIO General Purpose IO Pins

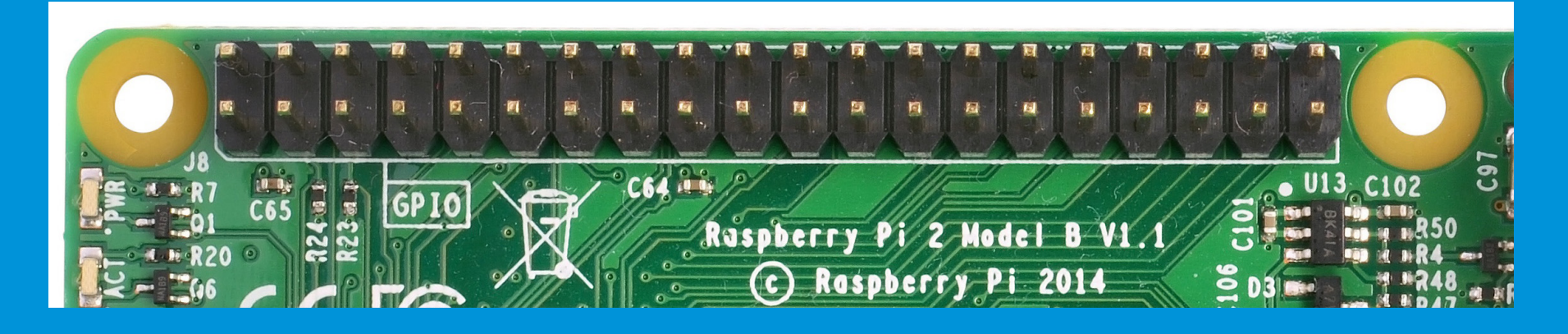

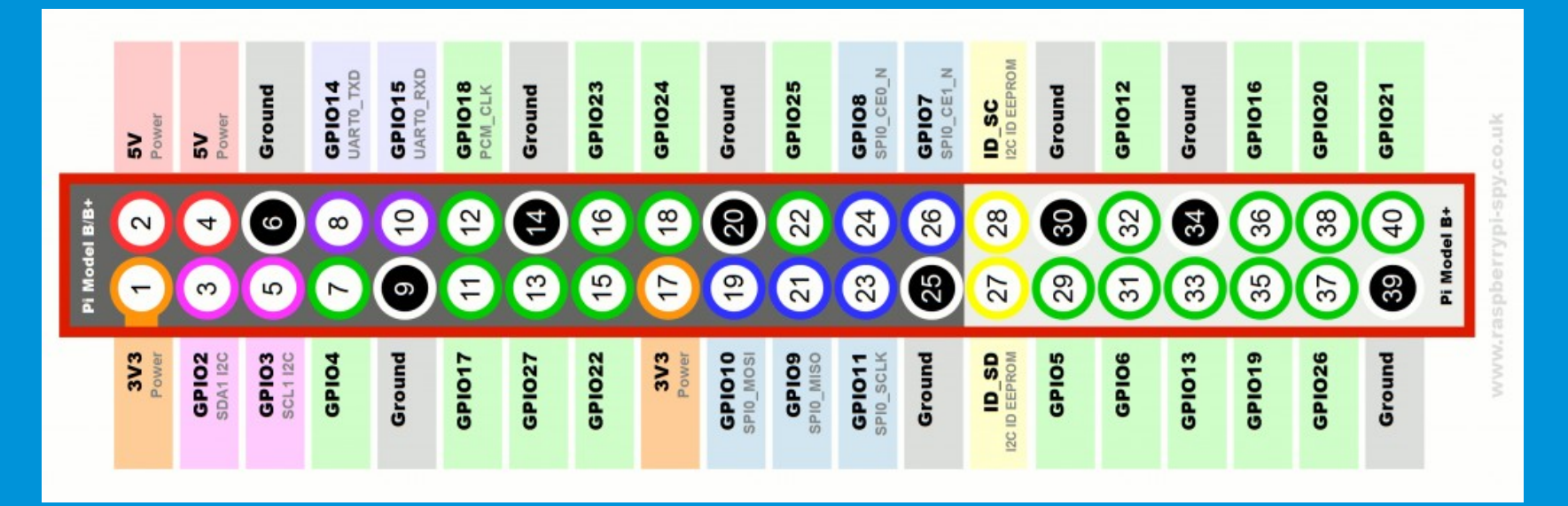

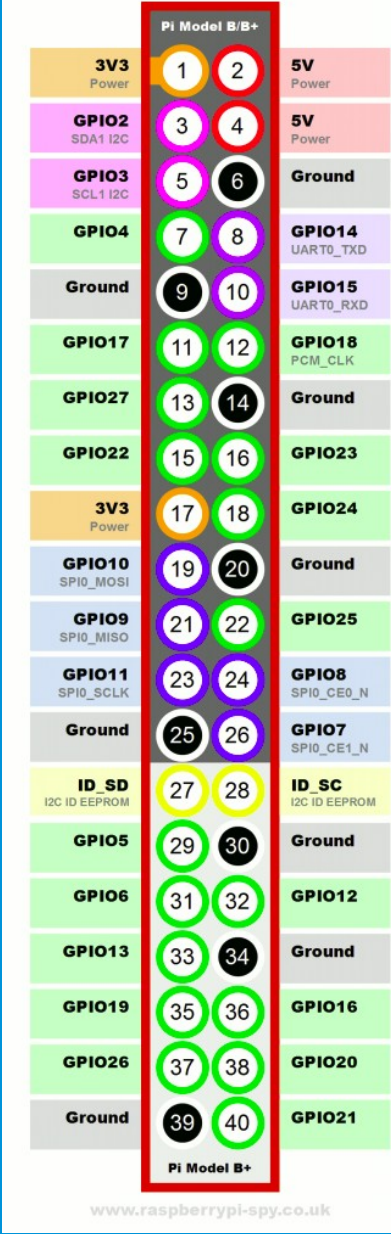

# GPIO General Purpose IO Pins

- Most of the pins go directly to the Broadcom chip – be careful to avoid a \$35 learning lesson
- www.raspberrypi.org/documentation/usage/gpio
- Requires privileged permissions
- (sudo or SETUID)

### Price/Performance

- \$35 Raspberry Pi 3 B+ 1.2GHz Broadcom BCM2837 ARM
- \$649 Laptop 3.3 Ghz Dual Core i7-4600U
- 3.3 Ghz / 1.2 Ghz : 2.75 ratio
- $\cdot$  \$649 vs \$35 18 Raspberry Pi's
- $\cdot$  18 Rpis at 1.2Gh or 1 @ 3.3Ghz
- Geekbench

• 18 1.2Ghz or 1 3.3Ghz

• 3 Node Rpi Cluster

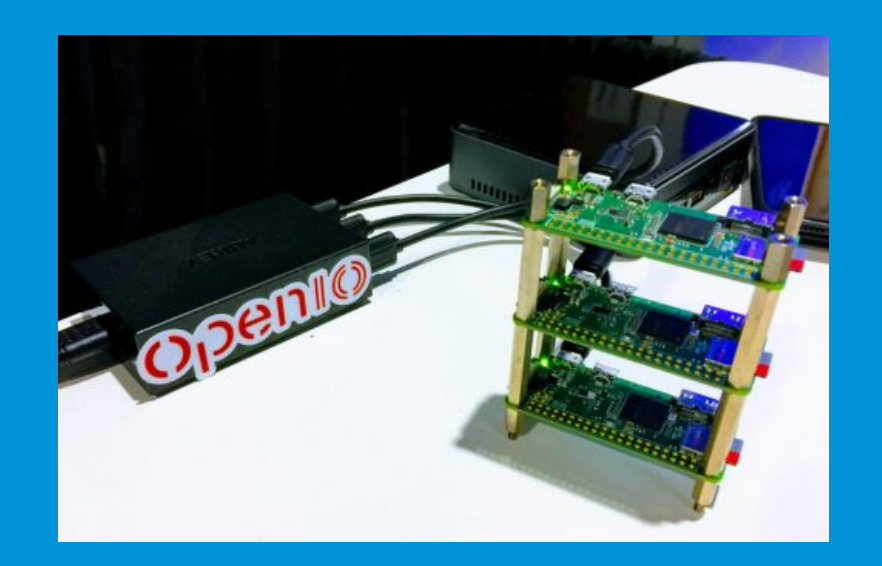

• 18 1.2Ghz or 1 3.3Ghz

• 3 Node Rpi Cluster

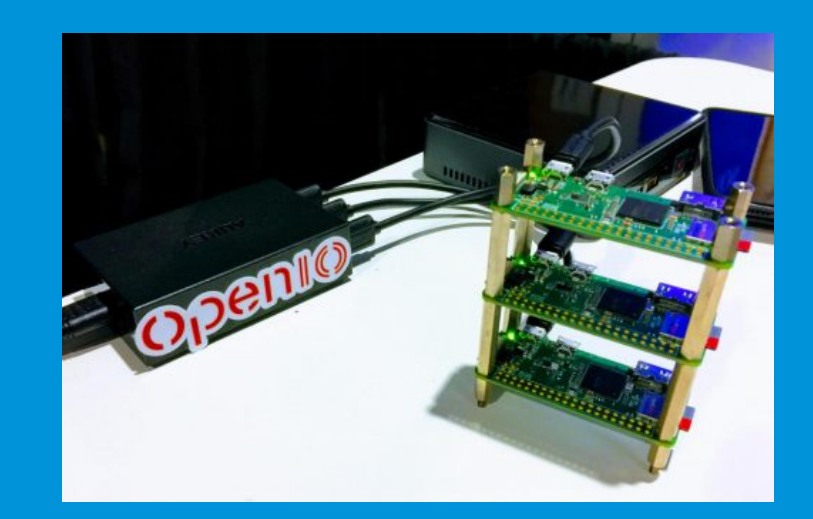

• 6 Node Rpi Cluster

![](_page_16_Picture_5.jpeg)

MPI – Message Passing Interface

• 32 node Beowulf Cluster Boise State

![](_page_17_Picture_2.jpeg)

• 32 node Beowulf Cluster Boise State

![](_page_18_Picture_2.jpeg)

- Los Alamos National Laboratory 750 CPUs or 3,000 cores
- http://www.lanl.gov/discover/ news-release-archive/2017/ November/1113-raspberry-pi.php

![](_page_18_Picture_5.jpeg)

Ham Radio Applications Not unique to Raspberry Pi

- Contact Logging Xlog (sudo apt-get install xlog)
- CW Decoder External USB Sound card <\$10 sudo apt-get install fldigi
- NOTE: ARM and INTEL processor instructions are different

Ham Radio Applications Unique to Raspberry Pi

- Control things Relays Antenna switching?
- Fox Hunt startup all transmitters
- Monitor things temperature, battery levels,
- FM radio transmitter 1Mhz-250Mhz using Pi's general clock output

# More Ham Radio Applications

- WSPR using gpio pins Raspberry Pi LF/MF/HF/VHF WSPR transmitter https://github.com/JamesP6000/WsprryPihttps:// github.com/JamesP6000/WsprryPi
- SDR
- google raspberry pi ham radio

## DSTAR UHF

- Mounts on GPIO
- http://www.dvmega.auria.nl/images/DVMEGA%20BlueDV%20manual.pdf
- http://maryland-dstar.org/html/raspiberry.html
- If you want to build the software visit:
- https://g0wfv.wordpress.com/how-to-mmdvmhost-with-a-dvmega/

# Alarm Monitoring

- Web server on Raspberry pi
- Instant email with pdf on alarm
- Morning health check

![](_page_23_Picture_30.jpeg)

**Alarm System vacationHome** 

![](_page_23_Picture_31.jpeg)

#### Power Outage **Monitoring**

Startup at 01:26:59 AM Sun 09/18/16 - after power outage of 0h 01m 37s Startup at 06:48:24 AM Sun 09/18/16 - after power outage of 0h 01m 43s Startup at 06:55:22 AM Sun 09/18/16 - after power outage of 0h 01m 40s Startup at 09:11:34 AM Sun 10/23/16 - after power outage of 0h 01m 40s

.... ....

....

Startup at 07:58:52 AM Thu 08/24/17 - after power outage of 0h 01m 41s Startup at 03:39:50 AM Sat 09/23/17 - after power outage of 2h 28m 00s Startup at 11:23:36 PM Wed 09/27/17 - after power outage of 0h 04m 15s Startup at 07:32:31 AM Thu 09/28/17 - after power outage of 0h 21m 50s Startup at 09:26:52 AM Thu 09/28/17 - after power outage of 1h 52m 05s Startup at 03:10:14 PM Thu 09/28/17 - after power outage of 5h 30m 47s Startup at 09:36:39 PM Sun 10/01/17 - after power outage of 0h 01m 38s Startup at 02:27:36 AM Wed 11/01/17 - after power outage of 0h 01m 37s Startup at 10:08:38 AM Mon 12/11/17 - after power outage of 1h 54m 01s Startup at 06:42:11 PM Sat 12/23/17 - after power outage of 0h 01m 40s Startup at 05:15:21 PM Tue 01/30/18 - after power outage of 0h 01m 46s

## One Wire

- a serial protocol using a single data line
- www.maximintegrated.com/en/appnotes/index.mvp/id/1796
- https://www.modmypi.com/blog/ds18b20-one-wire-digitaltemperature-sensor-and-the-raspberry-pi
- Must enable support on the Pi
- Raspberry logo on upper left of main window Application Menu ->Preferences-> Raspberry Pi Configuration -> Interfaces

## DS18B20 **Connections**

![](_page_26_Picture_1.jpeg)

![](_page_26_Picture_2.jpeg)

## One Wire Temperature

- Pi sudo modprobe w1-gpio
- sudo modprobe w1-therm
- DS18B20 DEV=/sys/devices/w1 bus master1/ 28-0316740aeeff/w1\_slave #soldered wire
- To read the temperature
- cat \$DS18B20 DEV | ....

#### Daily Temp Report

![](_page_28_Figure_1.jpeg)

#### Remote Thermostat Application

![](_page_29_Picture_1.jpeg)

#### Zone Control

![](_page_30_Picture_1.jpeg)

## Remote Heating Control On Raspberry Pi

![](_page_31_Picture_24.jpeg)

- Requires an open port on Router
- Change pi default password

## **Heating zone** web control of relays

 $\mathbf{v}$ 

 $\pmb{\mathrm{v}}$ 

 $\overline{\mathbf{r}}$ 

#### **Heating System**

Welcome back John Roach. Click here to Logout.

![](_page_32_Picture_3.jpeg)

As of: 2/28/2018, 7:57:15 PM

#### **Heating System Supervision and Control**

![](_page_32_Picture_32.jpeg)

## "necessity is the mother of invention"

![](_page_33_Picture_1.jpeg)

What if we connect a Raspberry Pi to the receiver chime? What about a water sensor?

![](_page_33_Picture_3.jpeg)

## Arduino or Raspberry Pi

• Arduino – microcontroller

a simple computer that can run one program

• Raspberry pi – a general purpose computer running a full operating system

usually Linux

- You can install an sdk on a Raspberry pi and login to the rpi
- Unlimited enhancements to an existing application /deployment using a Raspberry pi
- Compare a Raspberry Pi Zero for \$5 instead to an Arduino
- Consider which is a better investment of your time in learning and exploring

# Where Do You Go From Here

- If you know Linux you will be right at home
- **www.raspberrypi.org**
- Look at books on LINUX NOT Raspberry Pi
- "Learning the bash Shell" Oreily book.
- "Introducing Python"
- C Programming **www2.cs.uregina.ca**/~hilder/cs430-833/ Reference%20Materials/The%20**C**%20**Programming** %20**Language**.pdf**SECOND EDITION** THE

![](_page_35_Picture_7.jpeg)

![](_page_35_Picture_8.jpeg)

PROGRAMMING<br>LANGUAGE

BRIAN W KERNIGHAN **DENNISM.RITCHIE** 

Rill Lubanovic

#### Last Comments

- If outside access is exposed change the password for the user pi
- SSH client on Android https://play.google.com/store/apps/details? id=org.connectbot
- Google search with keywords **stack overflow**
- **HAVE FUN AND LEARN**